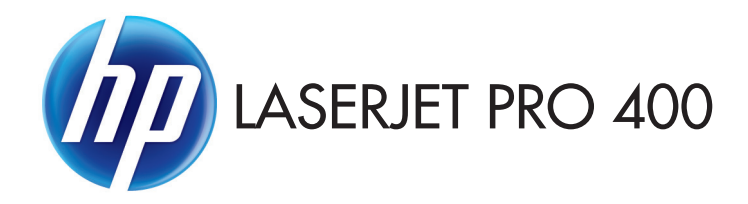

- EN Installation Guide
- FR Guide d'installation
- ES Guía de instalación
- <sup>*D* Guia de instalação</sup>

**ED** מדריך התקנה

ES Lea esto primero

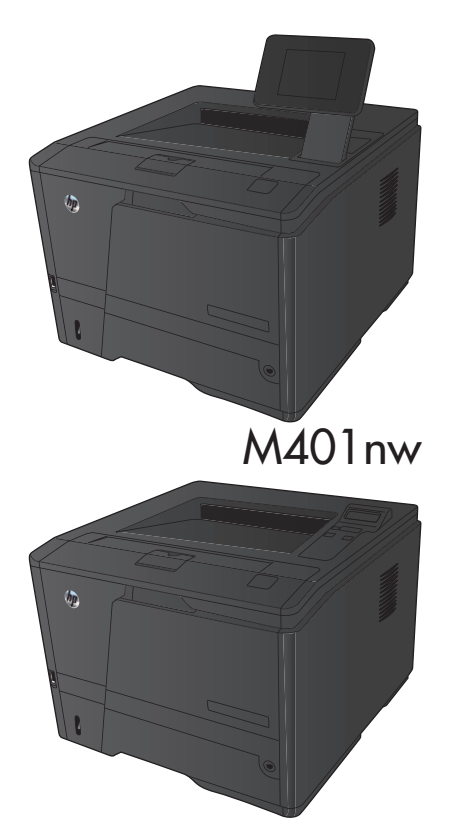

M401n

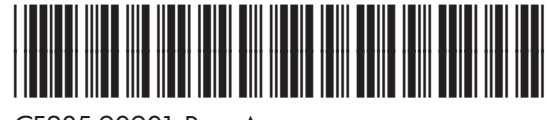

CF285-90901 Rev. A

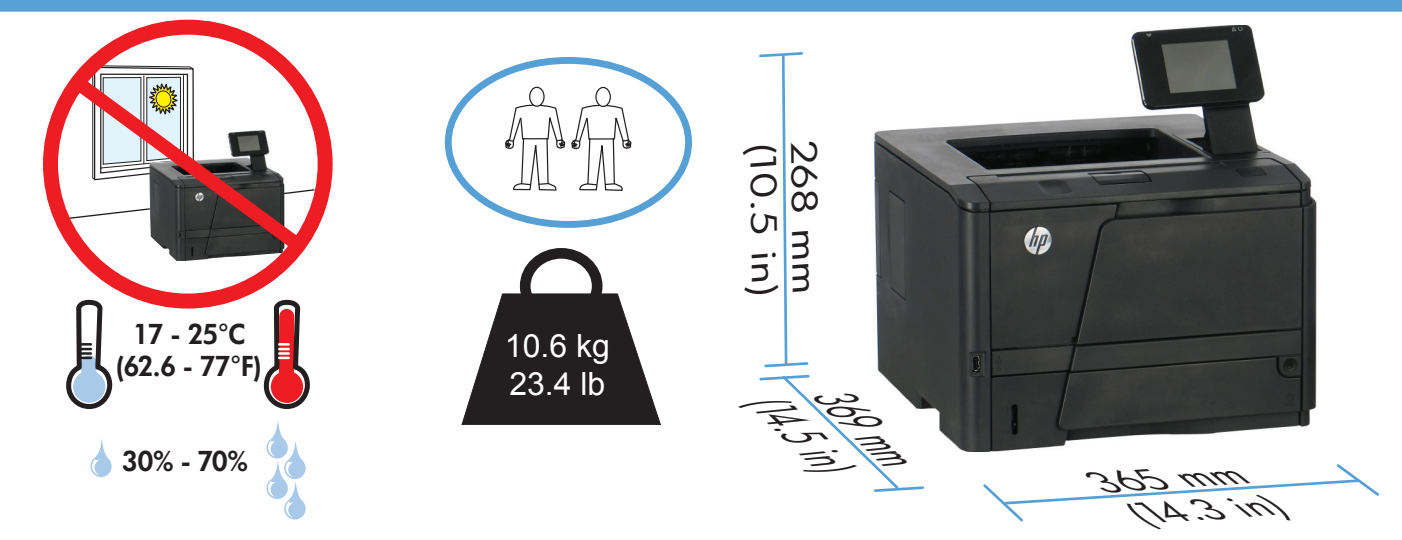

EN Select a sturdy, well-ventilated, dust-free area, away from direct sunlight to position the product.

1

FR Choisissez un support solide et un endroit propre, bien aéré et à l'abri du rayonnement direct du soleil pour placer votre produit.

ES Busque un lugar sólido, bien ventilado, sin polvo y alejado de la luz solar directa para colocar el producto.

PT Escolha um local firme, bem ventilado, sem poeira e longe da exposição direta à luz do sol para colocar o produto.

הצב את המוצר באזור יציב, מאוורר ונקי מאבק, הרחק מאור שמש ישיר. **[** 

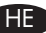

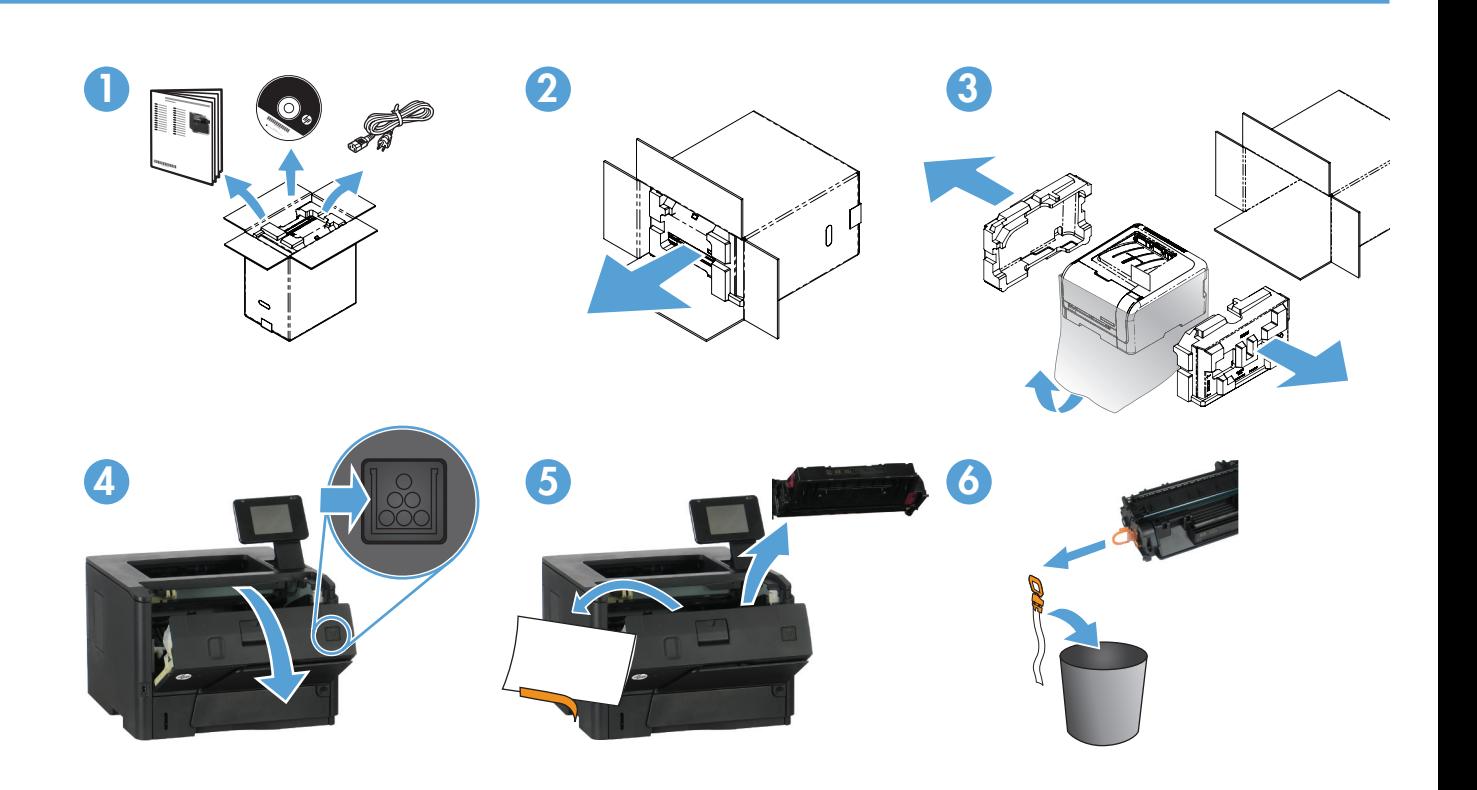

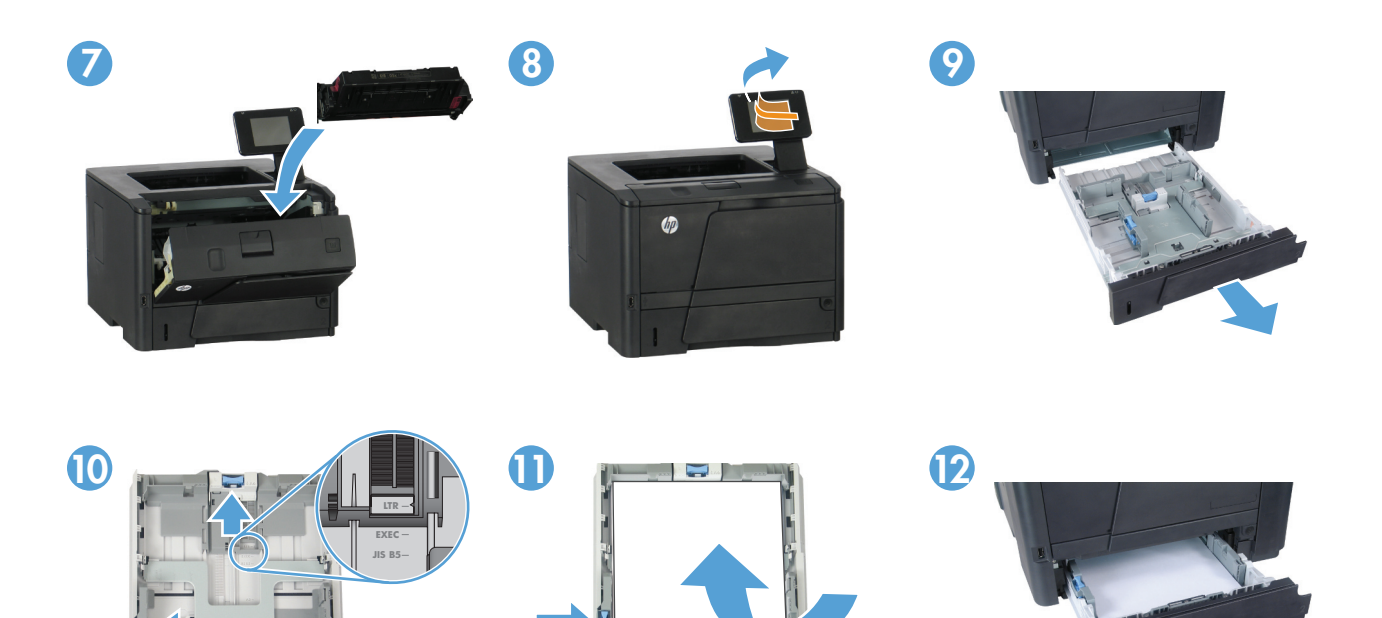

 $\varphi$ 

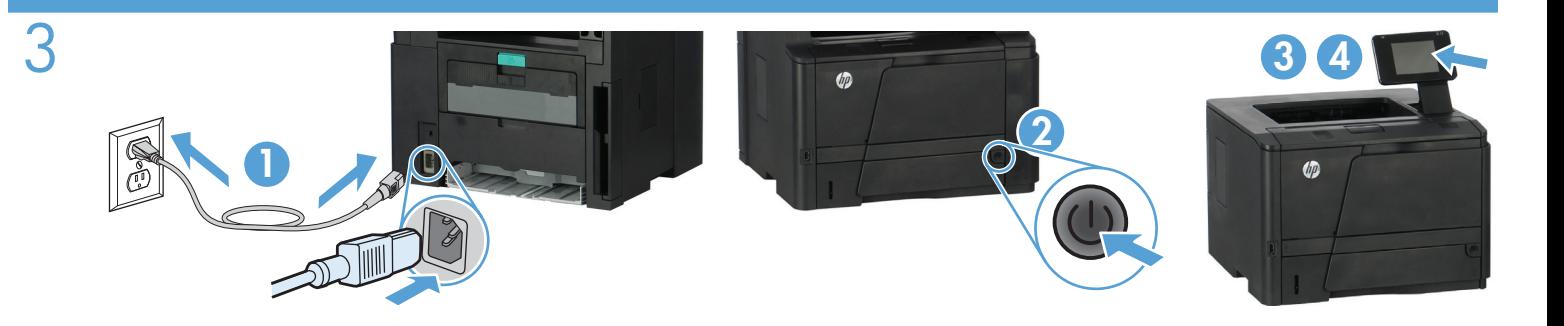

- 1. Connect the power cord between the product and a grounded AC outlet. Make sure your power source is adequate for the product voltage rating. The voltage rating is on the product label. The product uses either 100-127 Vac or 220-240 Vac and 50/60 Hz. CAUTION: To prevent damage to the product, use only the power cord that is provided with the product.
	- 2. Turn on the product.
	- 3. Follow the instructions on the control panel.
	- 4. To verify that your product prints, print a report by going to the Reports menu on the control panel.

1. Branchez le cordon d'alimentation entre le produit et une prise CA avec mise à la terre. Assurez-vous que votre source d'alimentation est adaptée à la tension nominale du produit. La tension nominale est indiquée sur l'étiquette du produit. Le produit utilise 100-127 volts c.a. ou 220-240 volts c.a. et 50/60 Hz.

ATTENTION : Afin d'éviter d'endommager le produit, utilisez uniquement le cordon d'alimentation fourni avec le produit.

### 2. Mettez le produit sous tension.

- 3. Suivez les instructions qui s'affichent sur le panneau de commande.
- 4. Pour vérifier que votre produit imprime, imprimez un rapport à partir du menu Rapports du panneau de commande.

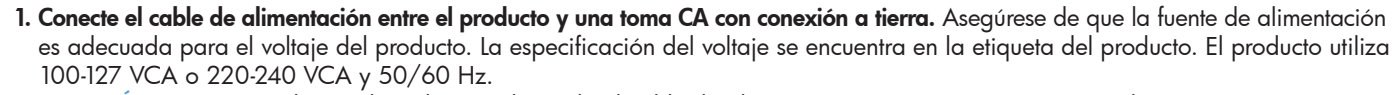

PRECAUCIÓN: Para evitar daños al producto, utilice sólo el cable de alimentación que se proporciona con él.

- 2. Encienda el producto.
- 3. Siga las instrucciones proporcionadas en el panel de control.
- 4. Para comprobar que el producto imprime, imprima un informe. Para ello, acceda al menú de Informes del panel de control.
- 1. Conecte o cabo de alimentação entre o produto e a tomada CA aterrada. Verifique se sua fonte de alimentação é adequada para a classificação de tensão do produto. A classificação de tensão está na etiqueta do produto. O produto usa 100-127 Vac ou 220-240 Vac e 50/60 Hz.

CUIDADO: Para evitar danos ao produto, use apenas o cabo de alimentação fornecido com o produto.

- 2. Ligue o produto.
- 3. Siga as instruções do painel de controle.
- 4. Para verificar se a impressora está funcionando, imprima um relatório. Para isso, vá até o menu Relatórios no painel de controle.

1. **חבר את כבל המתח למוצר ולשקע AC מוארק.** ודא שמקור המתח שלך מתאים לדירוג המתח של המוצר. דירוג המתח מופיע על תווית המוצר. המוצר משתמש במתח של 127-100 או 220-240 וולט AC תדר 50/60.

זהירות: כדי למנוע נזק למוצר, השתמש אך ורק בכבל החשמל שסופק עם המוצר.

### 2. הפעל את המוצר.

HE

- 3. פעל לפי ההוראות המופיעות בלוח הבקרה.
- **4. כדי לוודא שהמוצר מדפיס,** הדפס דוח על-ידי מעבר לתפריט **דוחות** בלוח הבקרה.

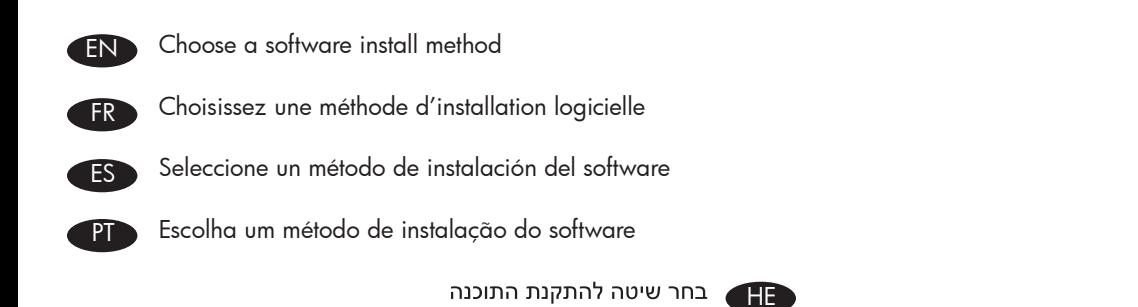

Vindows 4 USB

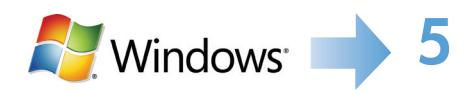

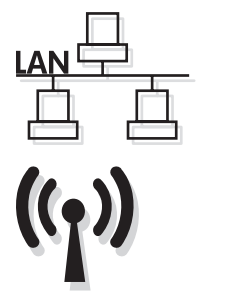

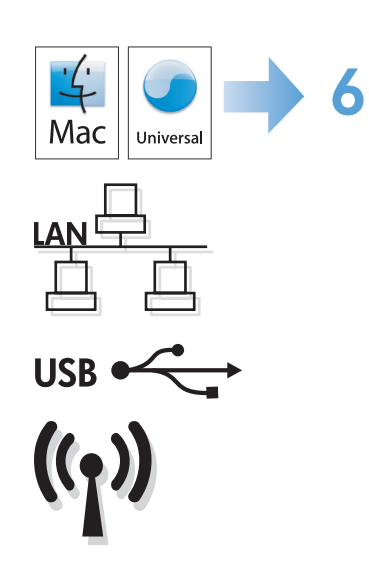

4

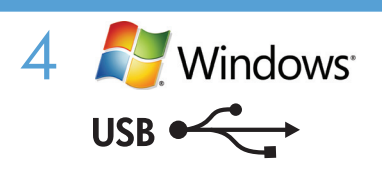

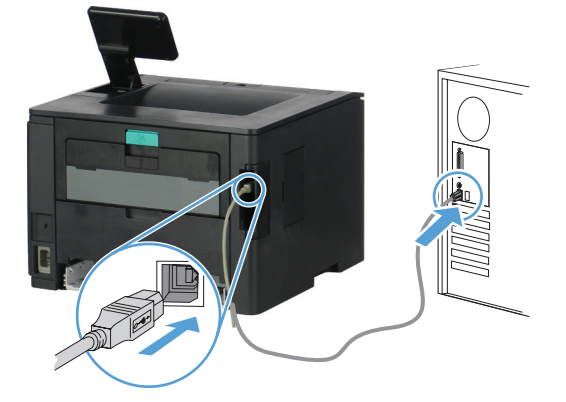

# Windows installation when using a USB cable:

- 1. Connect the USB cable to the computer and the product.
- 2. Follow the instructions on the computer through the Directly connect this computer to a USB cable path.

#### Your installation is complete.

NOTE: If the installation program does not start automatically, the AutoPlay feature might be disabled on the computer. If this happens click the Windows Start button and select Computer (or My Computer), then double click the product name. Follow the instructions.

NOTE: If the install program fails, disconnect the USB cable, turn the product off and then on again, and then insert the product CD into your computer. Follow the instructions on the computer. Connect the cable only when the software prompts you.

#### Installation sous Windows lors de l'utilisation d'un câble USB :

1. Connectez le câble USB à l'ordinateur et au produit.

2. Suivez les inscriptions sur l'ordinateur via le chemin Directly connect this computer to a USB cable (connecter directement cet ordinateur à l'aide d'un câble USB).

#### L'installation est terminée.

REMARQUE : Si le programme d'installation ne démarre pas automatiquement, il est possible que la fonction AutoPlay soit désactivée sur l'ordinateur. Si cela se produit, cliquez sur le bouton Démarrer de Windows, sélectionnez Ordinateur (ou Mon ordinateur), puis double-cliquez sur le nom du produit. Suivez les instructions.

REMARQUE : Si le programme d'installation échoue, déconnectez le câble USB, mettez le produit hors tension, puis sous tension et insérez le CD du produit dans l'ordinateur. Suivez les instructions qui s'affichent sur l'ordinateur. Connectez le câble uniquement lorsque le logiciel vous y invite.

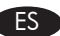

#### Instalación de Windows con un cable USB:

1. Conecte el cable USB al equipo y al producto.

2. Siga las instrucciones que aparecerán en el ordenador, siguiendo el procedimiento de Conectar directamente este equipo con un cable USB.

#### La instalación ha finalizado.

NOTA: Si el programa de instalación no se inicia automáticamente, es posible que la función AutoPlay esté desactivada en el equipo. Si esto sucede, haga clic en el botón **Inicio** de Windows y seleccione **Equipo** (o Mi PC) y, a continuación, haga doble clic en el nombre del producto. Siga las instrucciones.

NOTA: Si falla el programa de instalación, desconecte el cable USB, apague el producto y vuelva a encenderlo. A continuación, inserte el CD del producto en el equipo. Siga las instrucciones que aparecen en el equipo. Conecte el cable únicamente cuando el software se lo solicite.

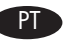

#### Instalação do Windows usando um cabo USB:

- 1. Conecte o cabo USB ao computador e ao produto.
- 2. Siga as instruções no computador através do caminho Conectar este computador diretamente com um cabo USB.

#### A instalação foi concluída.

OBSERVAÇÃO: Se o programa de instalação não for iniciado automaticamente, é possível que o recurso AutoPlay esteja desativado no computador. Se isso ocorrer, clique no botão Iniciar do Windows e selecione Computador (ou Meu Computador) e, em sequida, clique duas vezes no nome do produto. Siga as instruções.

OBSERVAÇÃO: Se ocorrer alguma falha no programa de instalação, desconecte o cabo USB, desligue e ligue o produto e insira o CD do produto no computador. Siga as instruções no computador. Conecte o cabo somente quando solicitado pelo software.

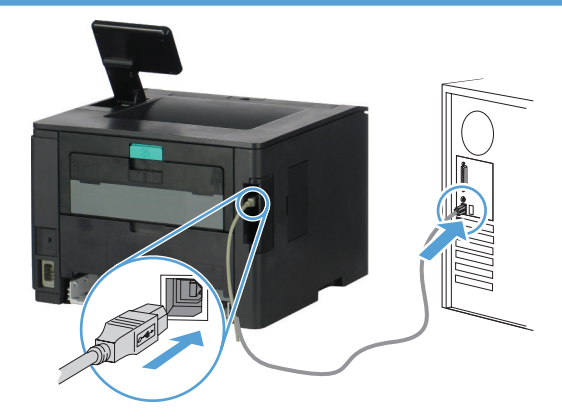

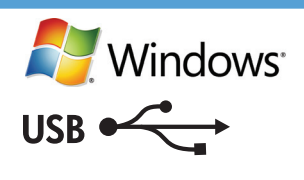

# התקנה ב-Windows בעת השימוש בכבל USB:

.<br>1. חבר את כבל ה-USB למחשב ולמוצר.

פעל בהתאם להוראות המופיעות במחשב דרך הנתיב **חבר מחשב זה ישירות לכבל USB**.

#### ההתקנה הושלמה.

<mark>הערה:</mark> אם תוכנת ההתקנה אינה מופעלת באופן אוטומטי, ייתכן שתכונת ההפעלה האוטומטית מושבתת במחשב. במקרה כזה, לחץ על לחצן **התחל** של Windows ובחר מחשב (או המחשב שלי), ולאחר מכן לחץ פעמיים על שם המוצר. פעל בהתאם להוראות המוצגות.

הערה: אם תוכנית ההתקנה נכשלת, נתק את כבל ה-USB, כבה את המוצר והפעל אותו שוב ולאחר מכן הכנס את תקליטור המוצר למחשב. פעל בהתאם להוראות שבמחשב. חבר את הכבל רק כאשר התוכנה תנחה אותך לעשות זאת.

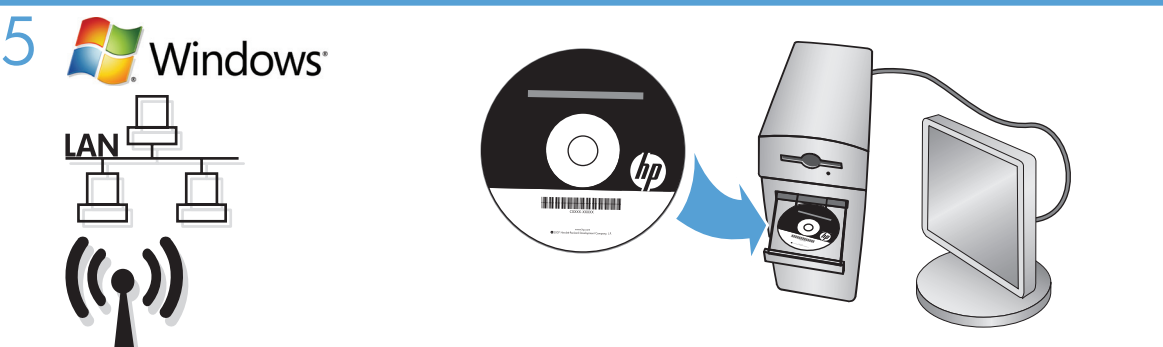

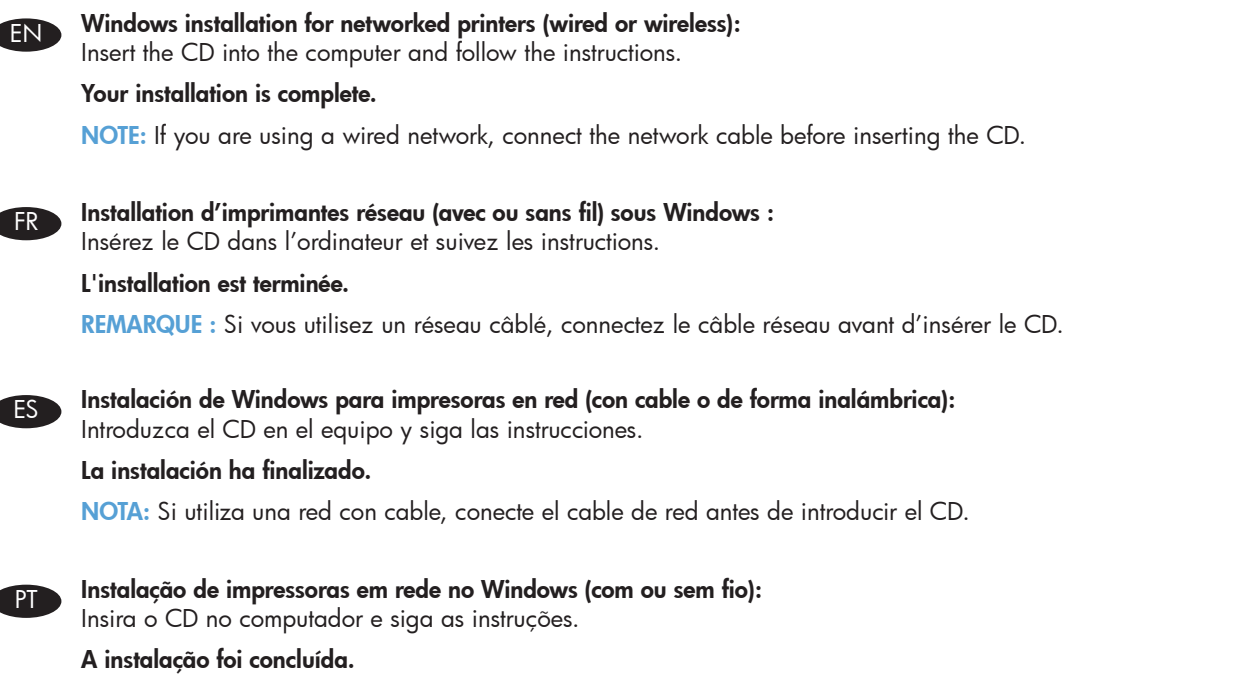

OBSERVAÇÃO: Se você estiver usando uma rede com fio, conecte o cabo de rede antes de inserir o CD.

התקנה ב-Windows של מדפסות ברשת (קווית או אלחוטית): הכנס את התקליטור למחשב ופעל בהתאם להוראות.

#### ההתקנה הושלמה.

HE

הערה: אם אתה משתמש ברשת קווית, חבר את כבל הרשת לפני שתכניס את התקליטור.

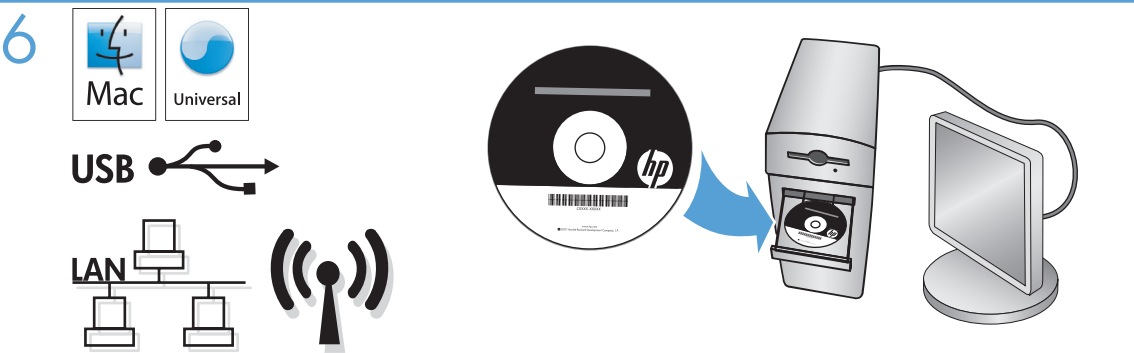

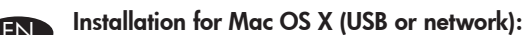

Insert the CD into the computer and follow the instructions.

# Your installation is complete.

NOTE: If you are using a USB or wired network connection, connect the USB or network cable before inserting the CD.

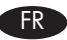

# Installation pour Mac OS X (USB ou réseau) :

Insérez le CD dans l'ordinateur et suivez les instructions.

# L'installation est terminée.

REMARQUE : Si vous utilisez une connexion USB ou réseau câblé, connectez le câble USB ou réseau avant d'insérer le CD.

# ES Instalación para Mac OS X (USB o red):

Introduzca el CD en el equipo y siga las instrucciones.

### La instalación ha finalizado.

NOTA: Si utiliza una conexión de red USB o por cable, conecte el USB o el cable de red antes de introducir el CD.

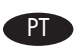

Instalação no Mac OS X (USB ou rede):

Insira o CD no computador e siga as instruções.

# A instalação foi concluída.

OBSERVAÇÃO: Se você estiver usando uma conexão USB ou de rede com fio, conecte o cabo USB ou de rede antes de inserir o CD.

# : התקנה ב-USB) Mac OS X או רשת)

הכנס את התקליטור למחשב ופעל בהתאם להוראות.

#### ההתקנה הושלמה.

HE

הע<mark>רה:</mark> אם אתה משתמש בחיבור USB או רשת קווית, חבר את כבל ה-USB או את כבל הרשת לפני שתכניס את התקליטור.

# Copyright and License

© 2012 Copyright Hewlett-Packard Development Company, L.P.

Reproduction, adaptation or translation without prior written permission is prohibited, except as allowed under the copyright laws.

The information contained herein is subject to change without notice.

The only warranties for HP products and services are set forth in the express warranty statements accompanying such products and services. Nothing herein should be construed as constituting an additional warranty. HP shall not be liable for technical or editorial errors or omissions contained herein.

Part number: CF285-90901

Edition 1, 4/2012

# FCC Regulations

This equipment has been tested and found to comply with the limits for a Class B digital device, pursuant to Part 15 of the FCC rules. These limits are designed to provide reasonable protection against harmful interference in a residential installation. This equipment generates, uses, and can radiate radio-frequency energy. If this equipment is not installed and used in accordance with the instructions, it may cause harmful interference to radio communications. However, there is no guarantee that interference will not occur in a particular installation. If this equipment does cause harmful interference to radio or television reception, which can be determined by turning the equipment off and on, correct the interference by one or more of the following measures:

- Reorient or relocate the receiving antenna.
- Increase separation between equipment and receiver.
- Connect equipment to an outlet on a circuit different from that to which the receiver is located.
- Consult your dealer or an experienced radio/TV technician.

Any changes or modifications to the product that are not expressly approved by HP could void the user's authority to operate this equipment. Use of a shielded interface cable is required to comply with the Class B limits of Part 15 of FCC rules. For more regulatory information, see the electronic user guide. Hewlett-Packard shall not be liable for any direct, indirect, incidental, consequential, or other damage alleged in connection with the furnishing or use of this information.

# Trademark Credits

Windows® is a U.S. registered trademark of Microsoft Corporation.

# Copyright et licence

© 2012 Copyright Hewlett-Packard Development Company, L.P.

La reproduction, l'adaptation ou la traduction, sans autorisation écrite préalable, sont interdites sauf dans le cadre des lois sur le copyright.

Les informations contenues dans le présent document sont susceptibles d'être modifiées sans préavis.

Les seules garanties pour les produits et services HP sont exposées dans la garantie expresse qui accompagne lesdits produits et services. Rien de ce qui pourrait être mentionné dans le présent document ne pourrait constituer une garantie supplémentaire. HP ne saurait être tenu responsable d'erreursou d'omissions rédactionnelles ou techniques contenues dans le présent document.

Numéro de référence : CF285-90901

Edition 1, 4/2012

# Réglementations de la FCC

Les tests effectués sur cet équipement ont déterminé qu'il est conforme aux prescriptions des unités numériques de classe B, telles que spécifiées à l'article 15 des normes de la FCC (Commission fédérale des communications). Ces limites sont destinées à assurer une protection suffisante contre les interférences produites dans une installation résidentielle. Cet équipement génère, utilise et peut émettre de l'énergie sous forme de fréquences radio. Si ce matériel n'est pas installé et utilisé conformément aux instructions, il peut causer des interférences nuisibles aux communications radio. Aucune garantie n'est néanmoins fournie quant à l'apparition d'interférences dans une installation particulière. Si cet appareil provoque des interférences nuisibles (qui peuvent être déterminées en éteignant et rallumant l'appareil) à des communications radio ou télévision, corrigez ce problème en appliquant une ou plusieurs des mesures suivantes :

- Réorientez ou déplacez l'antenne de réception.
- Augmentez la distance séparant l'équipement du récepteur.
- Connectez l'équipement à une prise située sur un circuit différent de celui sur lequel se trouve le récepteur.
- Consultez votre revendeur ou un technicien radio/télévision expérimenté.

Toute modification apportée au produit sans le consentement de HP peut se traduire par la révocation du droit d'exploitation de l'équipement dont jouit l'utilisateur. Un câble d'interface blindé est requis afin de satisfaire aux stipulations de l'article 15 des réglementations de la FCC sur les appareils de classe B. Pour de plus amples informations sur les réglementations, reportez-vous au Guide de l'utilisateur au format électronique. Hewlett-Packard ne sera en aucun cas tenu responsable des dommages directs, indirects, accessoires, consécutifs ou autres pouvant résulter de la mise à disposition de ces informations ou de leur utilisation.

# Marques commerciales

Windows® est une marque déposée aux Etats-Unis de Microsoft Corporation.

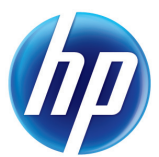